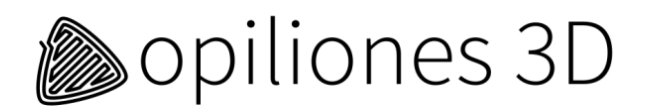

# **Documentatie Opiliones 3D-printer** 2021

## **Veiligheidsinstructies:**

Voordat u de Opiliones 3D-printer gebruikt, lees deze handleiding alstublieft en volg de aanwijzingen zorgvuldig.

- Houd kinderen onder de 14 jaar weg bij de Opiliones 3D-printer.
- Schakel de 3D-printer onmiddellijk uit wanneer u rook of onverwachte geur detecteert. Let op voor brandwonden.
- PLA wordt verwerkt bij ongeveer 210 ˚C. Pas op voor de hete extruder (Hot End). Aanraken kan brandwonden veroorzaken.
- De 3D-printer moet in een adequate geventileerde ruimte met klimaatbeheersing, die voldoen aan de daarvoor geldende bouwvoorschriften, worden gebruikt.
- De 3D-printer is geschikt voor het afdrukken van PLA, PET en PET-G. De gebruiker moet voor voldoende ventilatie en gepaste veiligheidsmaatregelen zorgen bij het gebruik van andere kunststoffen of materialen.
- De printkop van de 3D-printer kan geen laterale externe krachten hanteren.
- Raak het bed niet aan als u het verwarmde printbed gebruikt.

## **Onderhoudsschema Opiliones 2L 3D-printer**

Bij normaal gebruik vereist de Opiliones 3D-printer het volgende onderhoud:

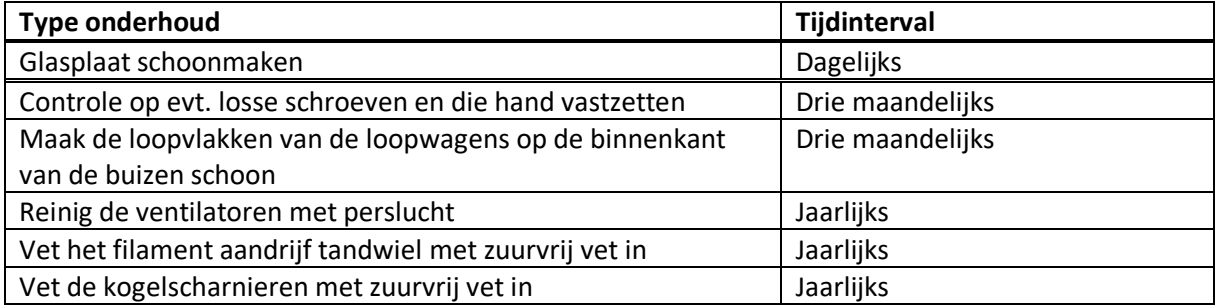

#### **Garantie**

12 maanden Carry-in garantie.

Alle onderdelen inbegrepen, behalve slijtdelen en verbruiksgoederen, schade door verkeerd gebruik, schade door nalatigheid (niet conform onderhoudsschema) en schade door ongelukken of andere externe factoren.

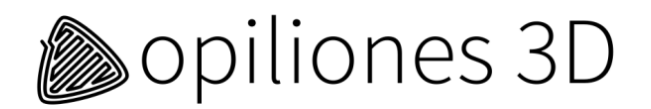

## **Prijzen vervangende- en reserveonderdelen\*:**

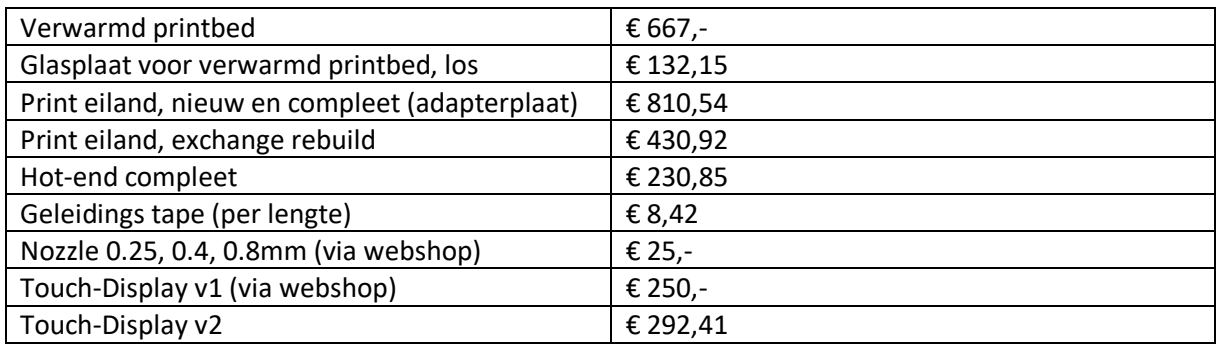

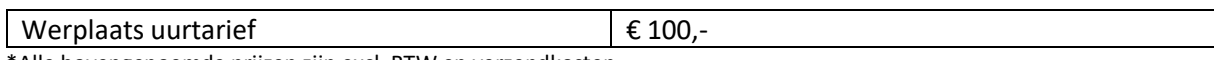

\*Alle bovengenoemde prijzen zijn excl. BTW en verzendkosten.

## **Documentatie Opiliones 3D Repetier Custom Host software (hyperlinks):**

- 1. [Tutorials](https://www.repetier.com/tutorials/)
- 2. [Installation and configuration](https://www.repetier.com/documentation/repetier-host/rh-installation-and-configuration/)
- 3. [Object placement](https://www.repetier.com/documentation/repetier-host/object-placement/)
- 4. [Slicing](https://www.repetier.com/documentation/repetier-host/slicing/)
- 5. [Gcode-editor](https://www.repetier.com/documentation/repetier-host/gcode-editor/)
- 6. [Manual control](https://www.repetier.com/documentation/repetier-host/rhmanual-control/)
- 7. [Troubleshooting](https://www.repetier.com/documentation/repetier-host/repetier-host-documentation-troubleshooting/)

## **Bedieningsinstructies voor de Opiliones 2L 3D-printer:**

- 1. Zet de Opiliones 3D-printer aan met de groene schakelaar aan de voorzijde onder de glasplaat
- 2. Schuif een SD-kaart met een G-code in de SD-kaartlezer aan de zijkant van de printer
- 3. Druk op HOME op Touchscreen
- 4. Druk op G-codes
- 5. Selecteer de gewenste G-code
- 6. Druk op START
- 7. Schakel de printer niet uit als de temperatuur van het hot end hoger is dan 35 ˚C